# **How to Accept or Decline Awards Online**

Congratulations! You are about to review your new award letter.

1- Go to the Accept Awards Online Tab-

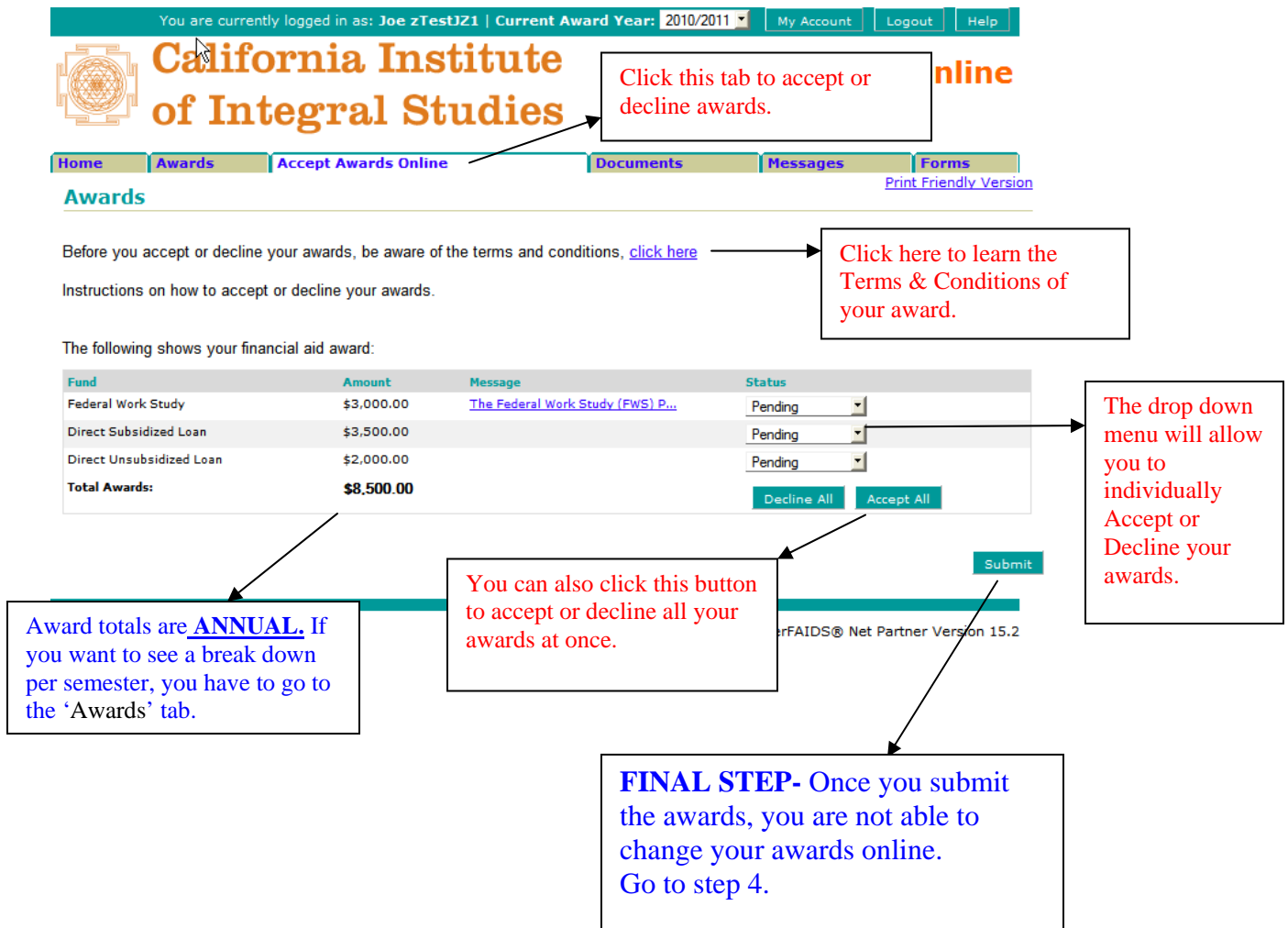

2 - Check the Awards Tab to see how much you are eligible for per semester.

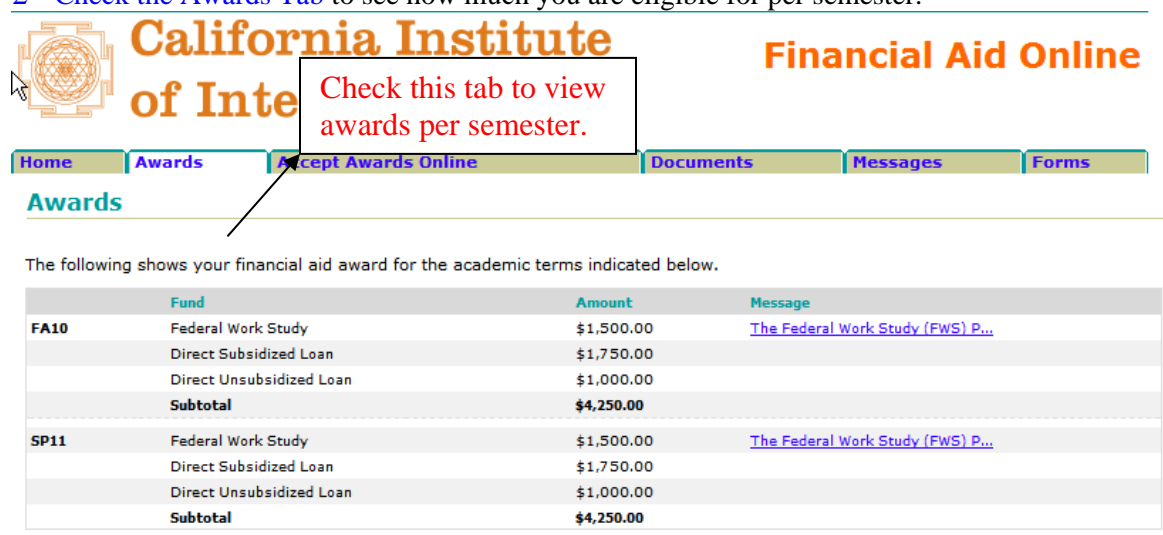

The College Board, PowerFAIDS® Net Partner Version 15.2

3- Budget how much you need for college. Check your tuition and fees per semester to see if you have enough to cover your tuition charges. Check here for tuition and fees: *(scroll down to 2010- 11 tuition and fees)* [http://www.ciis.edu/Admissions\\_and\\_Financial\\_Aid/Tuition\\_and\\_Fees.html](http://www.ciis.edu/Admissions_and_Financial_Aid/Tuition_and_Fees.html)

- If for any reason you want to reduce the amount of your loans, you must contact our office by email at [finaid@ciis.edu](mailto:finaid@ciis.edu) and request the reduction in writing.
- If for any reason you made a mistake by accepting or declining your awards, email us immediately at [finaid@ciis.edu.](mailto:finaid@ciis.edu)

#### 6- Check the Document tab

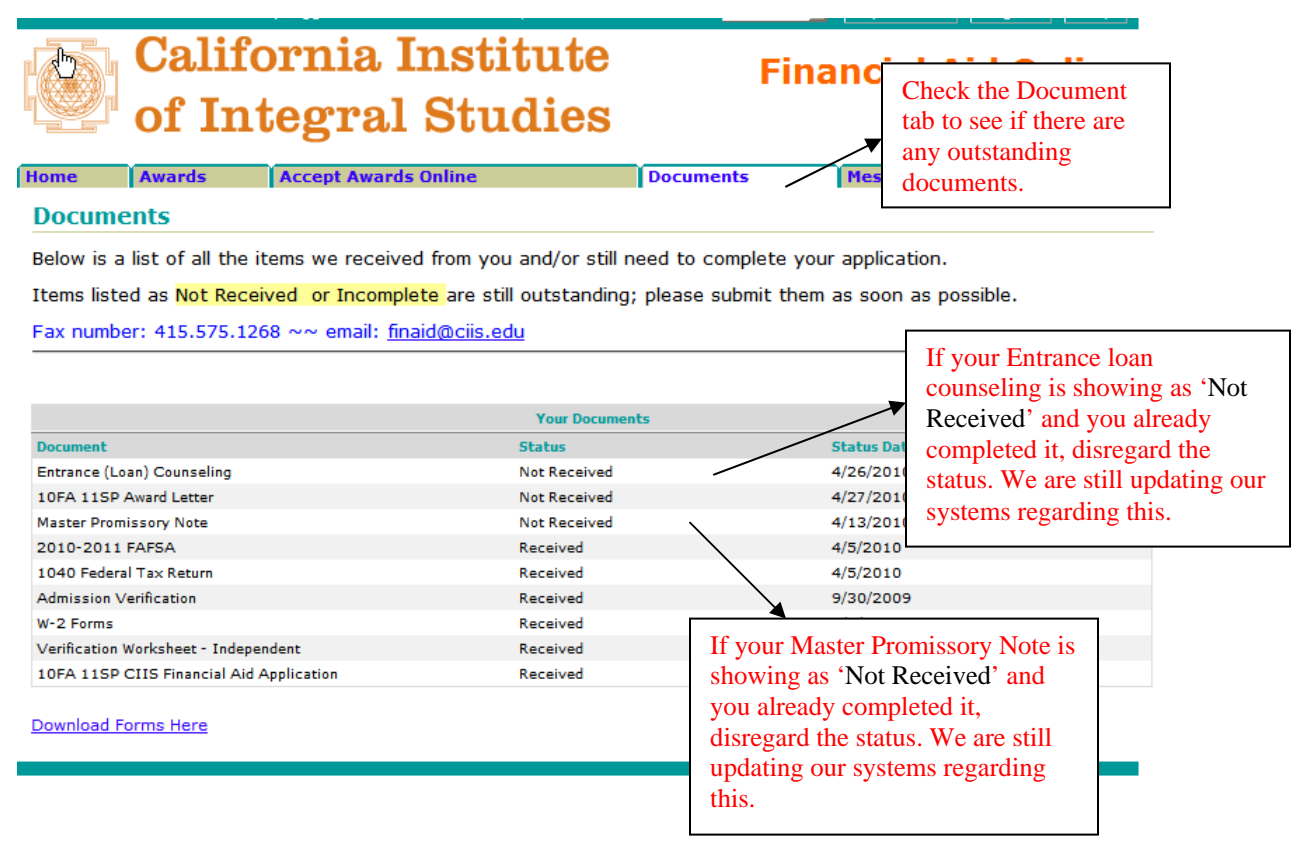

*We will complete the update for Entrance loan counseling and Master Promissory Notes in July. Please disregard the 'Not Received' status for only those two items.* 

#### 7- Have you setup a Direct Deposit yet?

If not, please follow the instructions to set it up as soon as possible: [https://my.ciis.edu/ics/icsfs/eBiz\\_Tips.pdf?target=ab7b28a9-d4c3-4cfe-9087-](https://my.ciis.edu/ics/icsfs/eBiz_Tips.pdf?target=ab7b28a9-d4c3-4cfe-9087-33e5c4135d24) [33e5c4135d24](https://my.ciis.edu/ics/icsfs/eBiz_Tips.pdf?target=ab7b28a9-d4c3-4cfe-9087-33e5c4135d24)

You have now completed your award letter online process.

### **We hope that this process is easier and more convenient for you.**

Thank you again for your support and remember that we are here for you.

## *CIIS Financial Aid Staff*